# **ZFS Boot Environments Reloaded**

#### Sławomir Wojciech Wojtczak

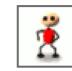

vermaden@interia.pl
vermaden.wordpress.com
twitter.com/vermaden

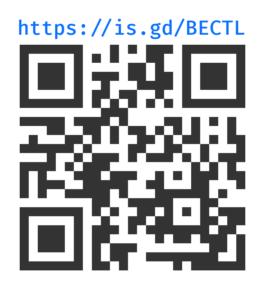

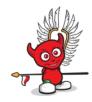

Intro

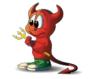

2018/11/15

Its bootable **clone/snapshot** of the working system.

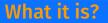

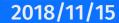

Its bootable **clone/snapshot** of the working system.

• In ZFS terminology its **clone** of the **snapshot**.

ZFS dataset  $\rightarrow$  ZFS dataset@snapshot  $\rightarrow$  ZFS clone (origin=dataset@snapshot)

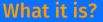

Its bootable **clone/snapshot** of the working system.

• In ZFS terminology its **clone** of the **snapshot**.

ZFS dataset  $\rightarrow$  ZFS dataset@snapshot  $\rightarrow$  ZFS clone (origin=dataset@snapshot)

• In ZFS (as everywhere) **snapshot** is **read only**.

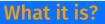

Its bootable **clone/snapshot** of the working system.

• In ZFS terminology its **clone** of the **snapshot**.

ZFS dataset  $\rightarrow$  ZFS dataset@snapshot  $\rightarrow$  ZFS clone (origin=dataset@snapshot)

- In ZFS (as everywhere) **snapshot** is **read only**.
- In ZFS clone can be mounted read write (and you can boot from it).

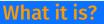

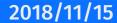

### Its bootable **clone/snapshot** of the working system.

• In ZFS terminology its **clone** of the **snapshot**.

ZFS dataset  $\rightarrow$  ZFS dataset@snapshot  $\rightarrow$  ZFS clone (origin=dataset@snapshot)

- In ZFS (as everywhere) **snapshot** is **read only**.
- In ZFS clone can be mounted read write (and you can boot from it).
- The BEs are placed in the pool/ROOT ZFS dataset path. sys/ROOT/default sys/ROOT/safe sys/ROOT/pre-upgrade (...)

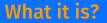

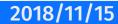

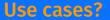

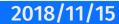

Allows **bulletproof** upgrades/changes to the system.

• Create **safe failback** ZFS Boot Environment before upgrade or major changes to system.

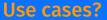

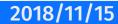

- Create **safe failback** ZFS Boot Environment before upgrade or major changes to system.
- Update system **inside** new ZFS Boot Environment without touching running system.

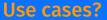

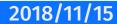

- Create **safe failback** ZFS Boot Environment before upgrade or major changes to system.
- Update system **inside** new ZFS Boot Environment without touching running system.
- Perform upgrade and test the results **inside FreeBSD Jail**.

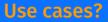

- Create **safe failback** ZFS Boot Environment before upgrade or major changes to system.
- Update system **inside** new ZFS Boot Environment without touching running system.
- Perform upgrade and test the results **inside FreeBSD Jail**.
- **Copy/move** ZFS Boot Environment into another machine.

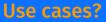

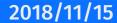

- Create safe failback ZFS Boot Environment before upgrade or major changes to system.
- Update system **inside** new ZFS Boot Environment without touching running system.
- Perform upgrade and test the results **inside FreeBSD Jail**.
- **Copy/move** ZFS Boot Environment into another machine.
- Major reconfiguration (Bareos/Postfix/...).

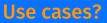

- Create safe failback ZFS Boot Environment before upgrade or major changes to system.
- Update system **inside** new ZFS Boot Environment without touching running system.
- Perform upgrade and test the results **inside FreeBSD Jail**.
- **Copy/move** ZFS Boot Environment into another machine.
- Major reconfiguration (Bareos/Postfix/...).
- Mass populate large amount of servers with one configured BE.

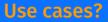

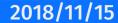

- Create safe failback ZFS Boot Environment before upgrade or major changes to system.
- Update system **inside** new ZFS Boot Environment without touching running system.
- Perform upgrade and test the results **inside FreeBSD Jail**.
- **Copy/move** ZFS Boot Environment into another machine.
- Major reconfiguration (Bareos/Postfix/...).
- Mass populate large amount of servers with one configured BE.
- Bare metal **backup** solution.

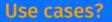

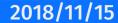

### **Can I test and break ZFS BEs without consequences?**

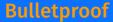

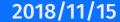

NLUUG

### Can I test and break ZFS BEs without consequences?

Yes you can! Over and over again.

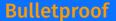

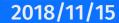

### Can I test and break ZFS BEs without consequences?

Yes you can! Over and over again.

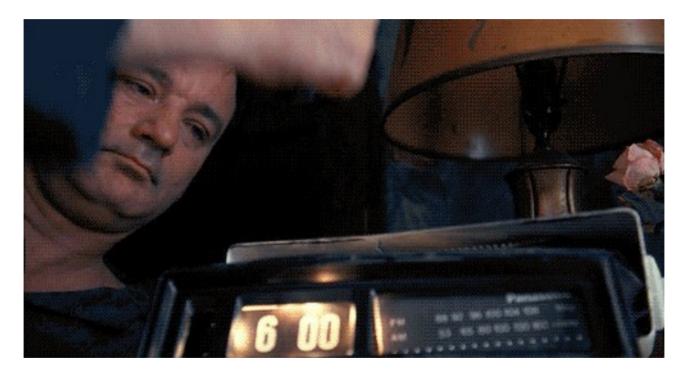

Groundhog Day (1993)

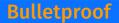

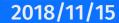

NLUUG

### How the World was before BEs?

Vendors used **split mirror** or **copying files** to the other/second disk.

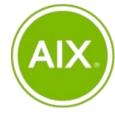

IBM AIX
alt\_disk\_copy
alt\_disk\_install
nimadm
unmirrorvg
( ... )

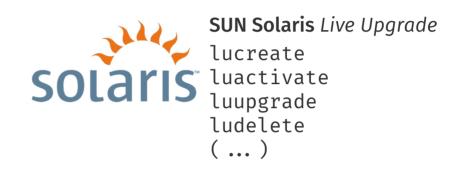

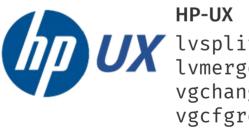

HP-UX lvsplit lvmerge vgchange vgcfgrestore ( ... )

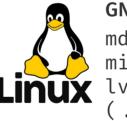

GNU/Linux
mdadm
mirrorlv
lvconvert
( ... )

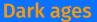

### **Mistyped command?**

### Felling lucky?

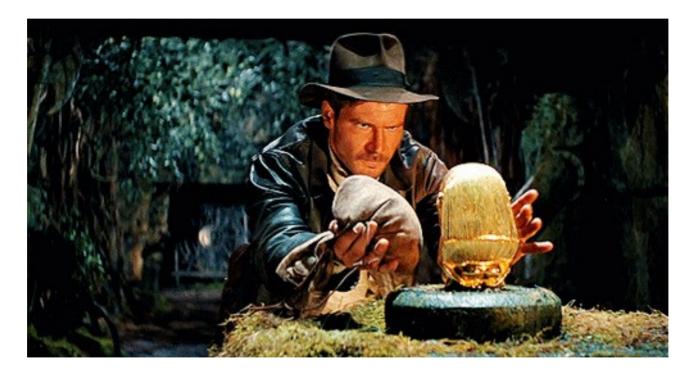

Raiders of the Lost Ark (1981)

#### One mistake and you have a disaster ... recovery

### The beadm command

One simple command - **beadm** - to create/activate/destroy ZFS Boot Environments.

```
# beadm
usage:
    beadm activate <beName>
    beadm create [-e nonActiveBe | -e beName@snapshot] <beName>
    beadm create <beName@snapshot>
    beadm destroy [-F] <beName | beName@snapshot>
    beadm list [-a] [-s] [-D] [-H]
    beadm rename <origBeName> <newBeName>
    beadm mount <beName> [mountpoint]
    beadm { umount | unmount } [-f] <beName>
    beadm version
```

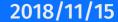

# The beadm is written in POSIX /bin/sh

```
(activate) # -----
 if [ ${#} -ne 2 ]
 then
   __usage
 fi
 __be_exist ${POOL}/${BEDS}/${2}
 if [ "${BOOTFS}" = "${POOL}/${BEDS}/${2}" ]
 then
   echo "Already activated"
   exit 0
 else
   if __be_mounted ${POOL}/${BEDS}/${2}
   then
     MNT=$( mount | grep -E "^${POOL}/${BEDS}/${2} " | awk '{print $3}' )
     if [ "${MNT}" != "/" ]
     then
       # boot environment is not current root and its mounted
       echo "Attempt to unmount boot environment '${2}' mounted at '${MNT}'"
       if ! umount ${MNT} 1> /dev/null 2> /dev/null
       then
         echo "ERROR: Unable to unmount boot environment '${2}' mounted at '${MNT}'"
         echo "ERROR: Cannot activate manually mounted boot environment '${2}'"
         exit 1
       fi
     echo "Gracefully unmounted boot environment '${2}' from '${MNT}' mount point"
     fi
   fi
   # do not change root (/) mounted boot environment mountpoint
   HAVE ZFSBE=0
   if [ "${ROOTFS}" != "${POOL}/${BEDS}/${2}" ]
   then
     TMPMNT=$( mktemp -d -t BE-${2} )
     if ! mkdir -p ${TMPMNT} 2> /dev/null
     then
       echo "ERROR: Cannot create '${TMPMNT}' directory"
       exit 1
     fi
     MOUNT=0
     while read FS MNT TYPE OPTS DUMP FSCK;
     do
       if [ "${FS}" = "${POOL}/${BEDS}/${2}" ]
```

beadm code

```
2018/11/15
```

# **Example** beadm **usage** (1/5)

List current BEs and create new one named **newbe**.

# beadm list
BE Active Mountpoint Space Created
11.2-RELEASE NR / 6.3G 2018-11-15 16:01

# beadm create newbe
Created successfully

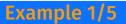

## **Example** beadm **usage** (2/5)

Verify which **snapshot** is used for this **clone** used as **newbe** BE.

| # <b>beadm list -s</b><br>BE/Dataset/Snapshot                                      | Active  | Mountpoint | Space | Created                              |
|------------------------------------------------------------------------------------|---------|------------|-------|--------------------------------------|
| 11.2-RELEASE<br>sys/ROOT/11.2-RELEASE<br>sys/ROOT/11.2-RELEASE@2018-11-15-17:04:22 | NR<br>- | /          |       | 2018-11-15 16:01<br>2018-11-15 10:04 |
| newbe<br>sys/ROOT/newbe<br>11.2-RELEASE@2018-11-15-17:04:22                        | -       | -          |       | 2018-11-15 10:04<br>2018-11-15 10:04 |

#### # zfs get origin sys/ROOT/newbe

NAMEPROPERTYVALUESOURCEsys/ROOT/newbeoriginsys/ROOT/11.2-RELEASE@2018-11-15-17:04:22-

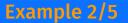

### **Example** beadm **usage** (3/5)

Rename **snapshot** used for this **clone**.

# zfs rename sys/ROOT/11.2-RELEASE@2018-11-15-17:04:22 sys/ROOT/11.2-RELEASE@newbe

# zfs get origin sys/ROOT/newbe
NAME PROPERTY VALUE SOURCE
sys/ROOT/newbe origin sys/ROOT/11.2-RELEASE@newbe -

# beadm list -s
BE/Dataset/Snapshot Active Mountpoint Space Created

11.2-RELEASE sys/ROOT/11.2-RELEASE NR / 6.3G 2018-11-15 16:01 sys/ROOT/11.2-RELEASE@newbe - - 516.0K 2018-11-15 17:04 newbe sys/ROOT/newbe - - - 8.0K 2018-11-15 17:04

11.2-RELEASE@newbe - - 516.0K 2018-11-15 17:04

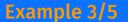

## **Example** beadm **usage** (4/5)

Activate the **newbe** BE to be booted after the restart.

# beadm list
BE Active Mountpoint Space Created
11.2-RELEASE NR / 6.4G 2018-11-15 16:01
newbe - - 0 68.8M 2018-11-15 17:04

# beadm activate newbe

Activated successfully

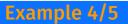

## **Example** beadm **usage** (5/5)

Remove **newbe**. It will ask for additional confirmation as we renamed snapshot.

# beadm list
BE Active Mountpoint Space Created
11.2-RELEASE NR / 6.4G 2018-11-15 16:01
newbe - - 0 68.8M 2018-11-15 17:04

#### # beadm destroy newbe

```
Are you sure you want to destroy 'newbe'?
This action cannot be undone (y/[n]): y
Boot environment 'newbe' was created from existing snapshot
Destroy '11.2-RELEASE@newbe' snapshot? (y/[n]): y
Destroyed successfully
```

# beadm list
BE Active Mountpoint Space Created
11.2-RELEASE NR / 6.4G 2018-11-15 16:01

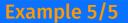

## FreeBSD loader integration

Selection of BE at boot is integrated into the FreeBSD **loader**.

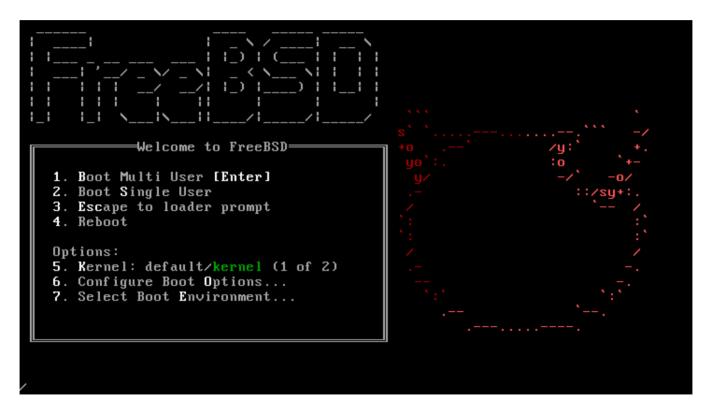

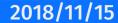

## FreeBSD loader integration

The **test** BE is selected to boot instead of the **default** one.

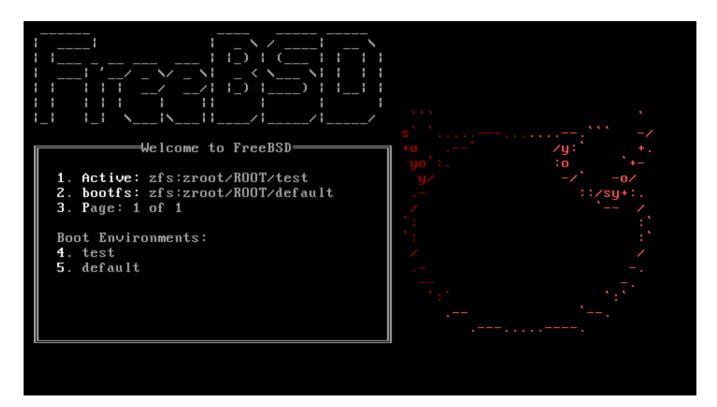

# Not just FreeBSD loader ...

Its integrated into **other operating systems** as well.

- BSDs
  - FreeBSD
  - HardenedBSD (rolling FreeBSD fork)

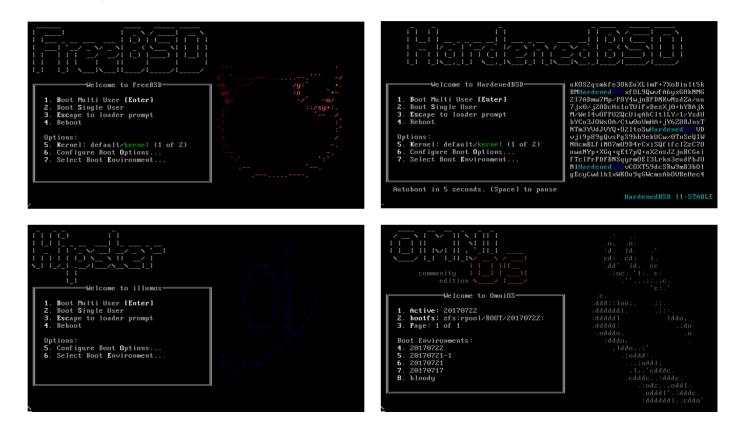

- Illumos
  - OpenIndiana
  - OmniOS

#### Not just FreeBSD loader ...

# Not just FreeBSD loader ...

Its integrated idea implemented into other operating systems as well.

- BSDs
  - FreeBSD
  - HardenedBSD (rolling FreeBSD fork)
  - DragonFly BSD  $\implies$
- Illumos
  - OpenIndiana
  - OmniOS

#### **EuroBSDcon 2018** | Building Boot Environment Manager for DragonFly BSD

As many users may be aware, DragonFly BSD's recently declared the HAMMER2 filesystem to be stable and suitable for use. Since this is a CoW filesystem, and allows mounting of arbitrary snapshots of any PFS (analagous to ZFS datasets), we can define a custom scheme of creating and managing snapshots of any mounted HAMMER2 PFSes and updating the fstab accordingly.

#### Turns out **beadm(1)** is a shell script.

While investigating how **beadm** actually gets ZFS dataset information, I discovered it's actually a very clever mix of **sh** and **awk**, which is not what I expected. Since I'm using C, things are a bit more complex. So I've had to get into the VFS layer of DragonFly BSD to query which filesystems are mounted, and then get and manipulate their names internally, which has quickly turned into a much more complex task than initially expected.

## Original not so original ...

### SUN Solaris and Oracle Solaris use GNU GRUB for the BE selection at boot.

| GNU GRUB version 0.95 (638K lower / 1030080K upper memory)                                                                                                    | GNU GRUB version 1.99,11.4.0.0.1.3.1                                                       |  |
|----------------------------------------------------------------------------------------------------|--------------------------------------------------------------------------------------------|--|
| Solaris 10 11/06 s10x_u3wos_10 X86                                                                                                    | Oracle Solaris 11.4 B3                                                                     |  |
| Solaris failsafe                                                                                                    | test                                                                                       |  |
| Use the ↑ and ↓ keys to select which entry is highlighted.<br>Press enter to boot the selected OS, 'e' to edit the<br>commands before booting, or 'c' for a command-line. |                                                                                            |  |
| The highlighted entry will be booted automatically in 8 seconds.                                                                                                    | ORACL                                                                                      |  |
|                                                                                                    | Solaris<br>ENTER=boot entry I e=edit entry I c=GRUB command-line I UP/DOWN=select an entry |  |

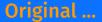

### What about Linux?

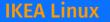

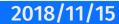

### What about Linux?

### Instructions are **fragmented and complicated**.

• Only ONE Linux distribution allows root on ZFS install. Antergos has ZFS option in installer. Ubuntu comes with ZFS support but not for root.

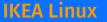

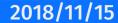

### What about Linux?

- Only ONE Linux distribution allows root on ZFS install. Antergos has ZFS option in installer. Ubuntu comes with ZFS support but not for root.
- Howtos do not use **beadm** command integration.

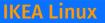

### What about Linux?

- Only ONE Linux distribution allows root on ZFS install. Antergos has ZFS option in installer. Ubuntu comes with ZFS support but not for root.
- Howtos do not use **beadm** command integration.
- Howtos are complicated and VERY long.

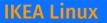

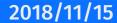

### What about Linux?

- Only ONE Linux distribution allows root on ZFS install. Antergos has ZFS option in installer. Ubuntu comes with ZFS support but not for root.
- Howtos do not use **beadm** command integration.
- Howtos are complicated and VERY long.
- BTRFS alternative with snapper on openSUSE/SUSE. Red Hat depracated BTRFS recently. Red Hat does not have BTRFS developers. Red Hat has lots of XFS developers. Fedora and CentOS will follow Red Hat.

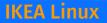

# What about Linux?

### Instructions are **fragmented and complicated**.

- Only ONE Linux distribution allows root on ZFS install. Antergos has ZFS option in installer. Ubuntu comes with ZFS support but not for root.
- Howtos do not use **beadm** command integration.
- Howtos are complicated and VERY long.
- BTRFS alternative with snapper on openSUSE/SUSE. Red Hat depracated BTRFS recently. Red Hat does not have BTRFS developers. Red Hat has lots of XFS developers. Fedora and CentOS will follow Red Hat.

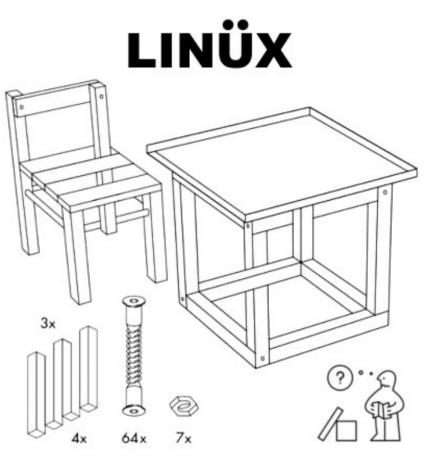

2018/11/15

### What about BTRFS?

Can **BTRFS Snapshots** provide same functionality as **ZFS Boot Environments**?

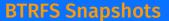

2018/11/15

### What about BTRFS?

Can **BTRFS Snapshots** provide same functionality as **ZFS Boot Environments**?

Nope.

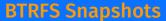

### What about BTRFS?

### Can **BTRFS Snapshots** provide same functionality as **ZFS Boot Environments**?

Nope.

Cite from System Recovery and Snapshot Management with Snapper for OpenSUSE Leap 15 Linux.

• Limitations

A **complete system rollback**, restoring the complete system to the identical state as it was in when a snapshot was taken, **is not possible**.

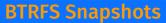

### What about BTRFS?

The **BTRFS Snapshots** limitations/excludes are as follows.

Also from System Recovery and Snapshot Management with Snapper for OpenSUSE Leap 15 Linux.

/boot/grub2/\*
/home
/opt
/var/opt
/srv
/usr/local
/tmp
/var/tmp
/var/log

/var/cache
/var/crash
/var/lib/libvirt/images
/var/lib/mailman
/var/spool
/var/lib/named
/var/lib/mariadb
/var/lib/mysql
/var/lib/pgqsl

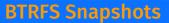

### **Default FreeBSD layout supports ZFS BEs**

Default Auto (ZFS) **bsdinstall** option supports ZFS BEs.

| # zfs list         |             |       |            |            |
|--------------------|-------------|-------|------------|------------|
| NAME               | USED        | AVAIL | REFER      | MOUNTPOINT |
| zroot              | 339M        | 8.87G | 88K        | /zroot     |
| zroot/ROOT         | 337M        | 8.87G | 88K        | none       |
| zroot/ROOT/default | 337M        | 8.87G | 337M       | /          |
| zroot/tmp          | 88K         | 8.87G | 88K        | /tmp       |
| zroot/usr          | 352K        | 8.87G | <b>88K</b> | /usr       |
| zroot/usr/home     | 88K         | 8.87G | 88K        | /usr/home  |
| zroot/usr/ports    | 88K         | 8.87G | 88K        | /usr/ports |
| zroot/usr/src      | 88K         | 8.87G | 88K        | /usr/src   |
| zroot/var          | <b>596K</b> | 8.87G | <b>88K</b> | /var       |
| zroot/var/audit    | 88K         | 8.87G | 88K        | /var/audit |
| zroot/var/crash    | 88K         | 8.87G | 88K        | /var/crash |
| zroot/var/log      | 152K        | 8.87G | 152K       | /var/log   |
| zroot/var/mail     | 92K         | 8.87G | 92K        | /var/mail  |
| zroot/var/tmp      | 88K         | 8.87G | 88K        | /var/tmp   |

## **Default FreeBSD layout supports ZFS BEs**

The **/usr** and **/var** filesystems have **canmount** property set to **off**.

| # zfs get -r canmou | nt zroot |        |         |
|---------------------|----------|--------|---------|
| NAME                | PROPERTY | VALUE  | SOURCE  |
| zroot               | canmount | on     | default |
| zroot/ROOT          | canmount | on     | default |
| zroot/ROOT/default  | canmount | noauto | local   |
| zroot/tmp           | canmount | on     | default |
| zroot/usr           | canmount | off    | local   |
| zroot/usr/home      | canmount | on     | default |
| zroot/usr/ports     | canmount | on     | default |
| zroot/usr/src       | canmount | on     | default |
| zroot/var           | canmount | off    | local   |
| zroot/var/audit     | canmount | on     | default |
| zroot/var/crash     | canmount | on     | default |
| zroot/var/log       | canmount | on     | default |
| zroot/var/mail      | canmount | on     | default |
| zroot/var/tmp       | canmount | on     | default |
|                     |          |        |         |

### **Default FreeBSD layout supports ZFS BEs**

This way **/usr** and **/var** are placed on the **/** dataset the **zroot/ROOT/default** BE.

| # df -g                       |           |      |       |          |            |               |
|-------------------------------|-----------|------|-------|----------|------------|---------------|
| Filesystem                    | 1G-blocks | Used | Avail | Capacity | Mounted on |               |
| <pre>zroot/ROOT/default</pre> | 9         | 0    | 8     | 4%       | /          | ← /usr & /var |
| devfs                         | Θ         | 0    | Θ     | 100%     | /dev       |               |
| zroot/tmp                     | 8         | 0    | 8     | 0%       | /tmp       |               |
| zroot/usr/home                | 8         | 0    | 8     | 0%       | /usr/home  |               |
| zroot/usr/ports               | 8         | 0    | 8     | 0%       | /usr/ports |               |
| zroot/usr/src                 | 8         | 0    | 8     | 0%       | /usr/src   |               |
| zroot/var/audit               | 8         | 0    | 8     | 0%       | /var/audit |               |
| zroot/var/crash               | 8         | 0    | 8     | 0%       | /var/crash |               |
| zroot/var/log                 | 8         | 0    | 8     | 0%       | /var/log   |               |
| zroot/var/mail                | 8         | 0    | 8     | 0%       | /var/mail  |               |
| zroot/var/tmp                 | 8         | 0    | 8     | 0%       | /var/tmp   |               |
| zroot                         | 8         | 0    | 8     | 0%       | /zroot     |               |

### Add beadm to FreeBSD

Just add **beadm** package or install **sysutils/beadm** port ... or download it.

• Package.

```
# pkg install -y beadm
```

• Port.

```
# make -C /usr/ports/sysutils/beadm install clean
```

• Manual.

```
# fetch https://raw.githubusercontent.com/vermaden/beadm/master/beadm
# chmod +x beadm
# ./beadm list
BE Active Mountpoint Space Created
11.2-RELEASE NR / 6.4G 2018-11-15 16:01
newbe - - 80.2M 2018-11-15 17:04
```

These tools on FreeBSD are freebsd-update(8) and pkg(8).

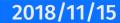

### These tools on FreeBSD are freebsd-update(8) and pkg(8).

• On FreeBSD by default these tools operate on running system.

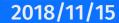

### These tools on FreeBSD are freebsd-update(8) and pkg(8).

- On FreeBSD by default these tools operate on running system.
- By contrast on **Solaris/Illumos** by default they operate on newly created BE and require reboot into that BE.

### These tools on FreeBSD are freebsd-update(8) and pkg(8).

- On FreeBSD by default these tools operate on running system.
- By contrast on **Solaris/Illumos** by default they operate on newly created BE and require reboot into that BE.

### **PKG(8)** - <u>https://man.freebsd.org/pkg</u>

### FREEBSD-UPDATE(8) - https://man.freebsd.org/freebsd-update

- -b basedir Operate on a system mounted at basedir. (default: /)
- -d workdir Store working files in workdir. (default: /var/db/freebsd-update)

# Emulate Solaris/Illumos behaviour on FreeBSD

Example **upgrade of packages** in the newly created BE for that purpose.

```
# beadm create safe
Created successfully
# beadm mount safe
Mounted successfully on '/tmp/BE-safe.ostSai22'
# pkg -r /tmp/BE-safe.ostSai22 update -f
(...)
# pkg -r /tmp/BE-safe.ostSai22 upgrade
(...)
# pkg -r /tmp/BE-safe.ostSai22 info -s feh
feh-2.27.1
                                438KiB
# pkg -r / info -s feh
feh-2.27
                                438KiB
# pkg info -s feh
feh-2.27
                                438KiB
```

NIUUG

# Emulate Solaris/Illumos behaviour on FreeBSD

Example **fetch security updates** in the newly created BE for that purpose.

# beadm create safe
Created successfully

# beadm mount safe /tmp/safe
Mounted successfully on '/tmp/safe'

# rm -rf /var/db/freebsd-update

# freebsd-update -b /tmp/safe fetch
freebsd-update: Directory does not exist or is not writable: /var/db/freebsd-update

# freebsd-update -b /tmp/safe -d /tmp/safe/var/db/freebsd-update fetch
Looking up update.FreeBSD.org mirrors ... 3 mirrors found.
Fetching metadata signature for 11.2-RELEASE from update4.freebsd.org ... done.
Fetching metadata index ... done.
Inspecting system ... done.
Preparing to download files ... done.

No updates needed to update system to 11.2-RELEASE-p0.

**MITTING** 

First one was **manageBE** script which had some problems and complicated syntax.

• Create a new BE.

```
# manageBE create -n 9_20120321 -s 9_20120317 -p zroot
manageBE: cannot create /zroot/ROOT/9_20120321/boot/loader.conf: No such file or directory
manageBE: cannot create /zroot/ROOT/9_20120321/etc/fstab: No such file or directory
The new Boot-Environment is ready to be updated and/or activated.
```

• List existing BEs.

```
# manageBE list
Poolname: zroot
BF
                          Active Active Mountpoint
                                                                          Space
Name
                                 Reboot -
                                                                          Used
                          Now
                                                                           _ _ _ _
9 20120321
                                 no /ROOT/9 20120321
                                                                           145M
                          no
9 20120317
                                                                          1.59G
                          ves
                                 ves
```

Used by BE snapshots: 1.99G

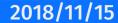

Current upstream **beadm** source and alternatives/forks.

• The **manageBE** source - <u>https://outpost.h3q.com/patches/manageBE/manageBE</u>

- The manageBE source <u>https://outpost.h3q.com/patches/manageBE/manageBE</u>
- Current beadm implementation <u>https://github.com/vermaden/beadm</u> → source for beadm package
  - Fork with separate boot pool support <u>https://bitbucket.org/aasoft/beadm</u> → fork of <u>vermaden/beadm</u>
  - Fork with support for Linux system <u>https://github.com/b333z/beadm</u> → fork of <u>vermaden/beadm</u>
  - Original HOWTO: FreeBSD ZFS Madness thread <u>https://forums.freebsd.org/threads/31662/</u>

- The **manageBE** source <u>https://outpost.h3q.com/patches/manageBE/manageBE</u>
- Current beadm implementation <u>https://github.com/vermaden/beadm</u> => source for beadm package
  - Fork with separate boot pool support <u>https://bitbucket.org/aasoft/beadm</u> → fork of <u>vermaden/beadm</u>
  - Fork with support for Linux system <u>https://github.com/b333z/beadm</u> → fork of <u>vermaden/beadm</u>
  - Original HOWTO: FreeBSD ZFS Madness thread <u>https://forums.freebsd.org/threads/31662/</u>
- The **zedenv** in Python 3.6 with support for FreeBSD and Linux <u>https://github.com/johnramsden/zedenv</u>
  - Currently at alpha stage of development (experimental) not production ready.
  - Needs **python36** and **py36-setuptools** packages to work.
  - Supports plugins but currently comparable with **beadm** features or its forks.

- The **manageBE** source <u>https://outpost.h3q.com/patches/manageBE/manageBE</u>
- Current beadm implementation <u>https://github.com/vermaden/beadm</u> => source for beadm package
  - Fork with separate boot pool support <u>https://bitbucket.org/aasoft/beadm</u> → fork of <u>vermaden/beadm</u>
  - Fork with support for Linux system <u>https://github.com/b333z/beadm</u> → fork of <u>vermaden/beadm</u>
  - Original HOWTO: FreeBSD ZFS Madness thread <u>https://forums.freebsd.org/threads/31662/</u>
- The **zedenv** in Python 3.6 with support for FreeBSD and Linux <u>https://github.com/johnramsden/zedenv</u>
  - Currently at alpha stage of development (experimental) not production ready.
  - Needs **python36** and **py36-setuptools** packages to work.
  - Supports plugins but currently comparable with **beadm** features or its forks.
- Ansible beadm module <u>https://docs.ansible.com/ansible/latest/modules/beadm\_module.html</u>

- The **manageBE** source <u>https://outpost.h3q.com/patches/manageBE/manageBE</u>
- Current beadm implementation <u>https://github.com/vermaden/beadm</u> => source for beadm package
  - Fork with separate boot pool support <u>https://bitbucket.org/aasoft/beadm</u> → fork of <u>vermaden/beadm</u>
  - Fork with support for Linux system <u>https://github.com/b333z/beadm</u> → fork of <u>vermaden/beadm</u>
  - Original HOWTO: FreeBSD ZFS Madness thread <u>https://forums.freebsd.org/threads/31662/</u>
- The **zedenv** in Python 3.6 with support for FreeBSD and Linux <u>https://github.com/johnramsden/zedenv</u>
  - Currently at alpha stage of development (experimental) not production ready.
  - Needs **python36** and **py36-setuptools** packages to work.
  - Supports plugins but currently comparable with **beadm** features or its forks.
- Ansible beadm module <u>https://docs.ansible.com/ansible/latest/modules/beadm\_module.html</u>
- New **bectl** FreeBSD 12.x base system utility compatible with **beadm** command.

2018/11/15

## The bectl command

New FreeBSD 12.x base system command - **bectl** - to manage ZFS Boot Environments.

```
# bectl
usage: bectl {-h | -? | subcommand [args...]}
bectl activate [-t] beName
bectl create [-e {nonActiveBe | -e beName@snapshot}] beName
bectl create beName@snapshot
bectl destroy [-F] {beName | beName@snapshot}
bectl export sourceBe
bectl import targetBe
bectl jail [{-b | -U}] [{-o key=value | -u key}]... bootenv [utility [argument ...]]
bectl list [-a] [-D] [-H] [-s]
bectl mount beName [mountpoint]
bectl rename origBeName newBeName
bectl {ujail | unjail} (jailID | jailName | bootenv)
bectl {umount | unmount} [-f] beName
```

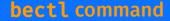

## The bectl is written in C language

```
static int
bectl_cmd_activate(int argc, char *argv[])
 int err. opt;
 bool temp:
  temp = false:
  while ((opt = getopt(argc, argv, "t")) != -1) {
   switch (opt) {
   case 't':
     temp = true;
     break:
   default:
     fprintf(stderr, "bectl activate: unknown option '-%c'\n",
         optopt);
     return (usage(false));
   3
  argc -= optind;
  argv += optind;
  if (argc != 1) {
   fprintf(stderr, "bectl activate: wrong number of arguments\n");
   return (usage(false));
  /* activate logic goes here */
 if ((err = be_activate(be, argv[0], temp)) != 0)
   /* XXX TODO: more specific error msg based on err */
   printf("did not successfully activate boot environment %s\n",
       argv[0]);
  else
   printf("successfully activated boot environment %s\n", argv[0]);
  if (temp)
   printf("for next boot\n");
  return (err);
```

```
bectl code
```

```
2018/11/15
```

# Difference between beadm and bectl usage

All commands that work with **beadm** will work with **bectl** tool without modifications.

```
# beadm create ASD
Created successfully
#
```

```
# beadm activate ASD
Activated successfully
#
```

```
# beadm list
```

 BE
 Active Mountpoint
 Space Created

 11.2
 N
 /
 7.0G
 2018-11-15
 16:01

 ASD
 R
 6.9M
 2018-11-15
 17:29

#### # beadm destroy ASD

```
Are you sure you want to destroy 'ASD'?
This action cannot be undone (y/[n]): y
Destroyed successfully
#
```

```
# beadm rename ASD NEW
Renamed successfully
#
```

```
# bectl create ASD
# (silent creation)
```

```
# bectl activate ASD
successfully activated boot environment ASD
#
```

```
# bectl list
BE Active Mountpoint Space Created
12.0 N / 471M 2018-11-15 13:15
ASD R - 448K 2018-11-15 14:03
```

# bectl destroy ASD
# (no confirmation for destroy)

```
# bectl rename ASD NEW
# (silent rename)
```

2018/11/15

## New features/commands in bectl tool

### New **jail/unjail** command to start FreeBSD Jail within ZFS Boot Environment.

```
freebsd12 # hostname
freebsd12.local
freebsd12 # sysctl security.jail.jailed
security.jail.jailed: 0
freebsd12 # bectl jail ASD
# hostname
ASD
# sysctl security.jail.jailed
security.jail.jailed: 1
# (you are directly in newly created FreeBSD Jail within 'ASD' ZFS Boot Environment)
```

Meanwhile on the FreeBSD Host ...

```
freebsd12 # mount | grep ASD
zroot/ROOT/ASD on /tmp/be_mount.WR1F (zfs, local, noatime, nfsv4acls)
freebsd12 # jls -a
JID IP Address Hostname Path
1 ASD /tmp/be mount.WR1F
```

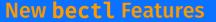

2018/11/15

# New features/commands in bectl tool

New **export/import** command that sends ZFS Boot Environment into/from plain file.

```
# bectl export ASD
bectl export: must redirect output
# bectl export ASD > ASD.raw
# file ASD.raw | tr ',' '\n'
ASD.raw: ZFS shapshot (little-endian machine)
version 17
type: ZFS
destination GUID: D9 72 9E 43 9C CF F9 A2
name: 'zroot/ROOT/NEW@2018-11-15-15:39:25'
```

# bectl import NEW.raw bectl import: input can not be from terminal # bectl import NEW < NEW.raw # bectl list BE Active Mountpoint Space Created 12.0 NR / 905M 2018-11-15 13:24 ASD - - 448K 2018-11-15 15:39 NEW - - 471M 2018-11-15 16:44

New LUA based **loader** that deprecates the old Forth based **loader**.

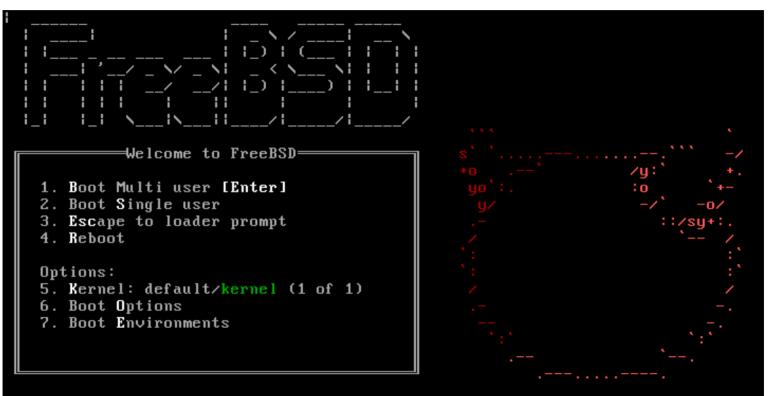

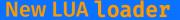

New **loader** menu is not perfect - longer (5!) BE names ovelap on the menu border.

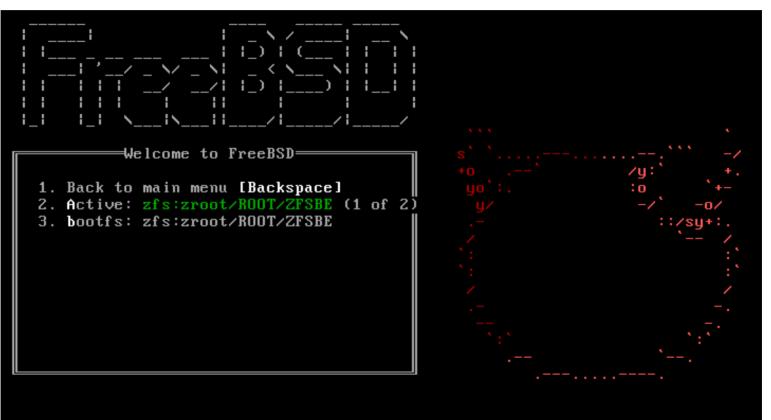

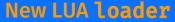

There is no list of BEs - you can only switch between existing BEs in sequence.

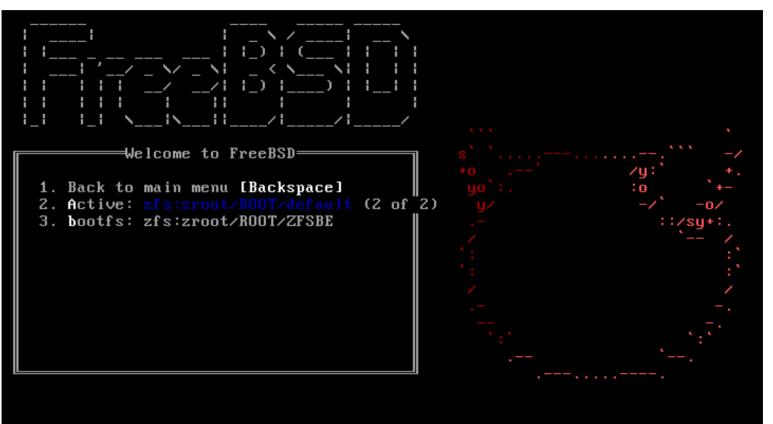

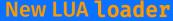

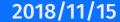

2018/11/15

## New LUA based loader in FreeBSD 12.x

### With new **loader** you do not need ZFS boot pool to have GELI encrypted ZFS root!

• Available straight in **bsdinstall** without any HOWTOs.

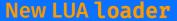

- Available straight in **bsdinstall** without any HOWTOs.
- Setup supported by both **bectl** and **beadm** tools.

2018/11/15

## New LUA based loader in FreeBSD 12.x

- Available straight in **bsdinstall** without any HOWTOs.
- Setup supported by both **bectl** and **beadm** tools.
- By default 256-bit AES-XTS is used.

- Available straight in **bsdinstall** without any HOWTOs.
- Setup supported by both **bectl** and **beadm** tools.
- By default 256-bit AES-XTS is used.
- Works both on UEFI and BIOS (Legacy/CSM/...) boot type.

### With new **loader** you do not need ZFS boot pool to have GELI encrypted ZFS root!

- Available straight in **bsdinstall** without any HOWTOs.
- Setup supported by both bectl and beadm tools.
- By default 256-bit AES-XTS is used. •
- Works both on UEFI and BIOS (Legacy/CSM/...) boot type.

```
# gpart show
       40
           16777136
                     ada0 GPT (8.0G)
\Rightarrow
                        1 freebsd-boot (512K)
       40
               1024
     1064
                984
                           - free - (492K)
                        2 freebsd-zfs (8.0G)
     2048
           16773120
                           - free - (1.0M)
  16775168
               2008
```

# geli status Name Status

Components ada0p2.eli ACTIVE ada0p2

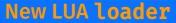

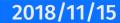

What to choose in **bsdinstall** to create such ZFS root GELI encrypted setup.

| eeBSD Ins<br> |                                                                                             | figuration                                  |
|---------------|---------------------------------------------------------------------------------------------|---------------------------------------------|
|               | T Pool Type∠Disks:<br>- Rescan Devices<br>- Disk Info<br>N Pool Name<br>4 Force 4K Sectors? | *<br>zroot<br>YES<br>YES<br>GPT (BIOS)<br>0 |
|               | <mark>(S</mark> elect)                                                                      | <cancel></cancel>                           |
|               |                                                                                             |                                             |

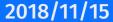

2018/11/15

## New LUA based loader in FreeBSD 12.x

### Now type in GELI password you want to use.

| FreeBSD Installer                                                                                                    |
|----------------------------------------------------------------------------------------------------|
|                                                                                                    |
|                                                                                                    |
|                                                                                                    |
|                                                                                                    |
| ZFS Configuration ZFS                                                                                                    |
| Enter a strong passphrase, used to protect your encryption keys. You will be required to enter this passphrase each time the system is booted |
|                                                                                                    |
|                                                                                                    |
|                                                                                                    |
| < OK > <cancel></cancel>                                                                                                    |
| IUse alpha-numeric, punctuation, TAB or ENTER]J                                                                                               |
|                                                                                                    |
|                                                                                                    |
|                                                                                                    |
|                                                                                                    |
|                                                                                                    |
|                                                                                                    |

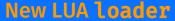

... and wait till GELI finishes the initialization.

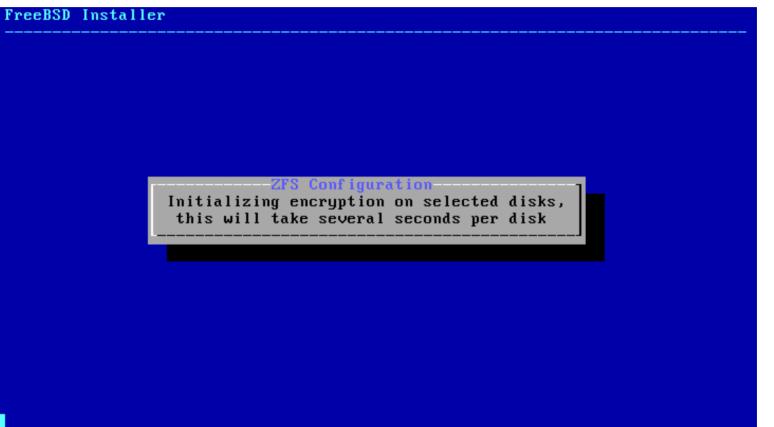

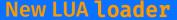

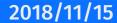

Here is how boot of such GELI encrypted password prompt looks like on BIOS type.

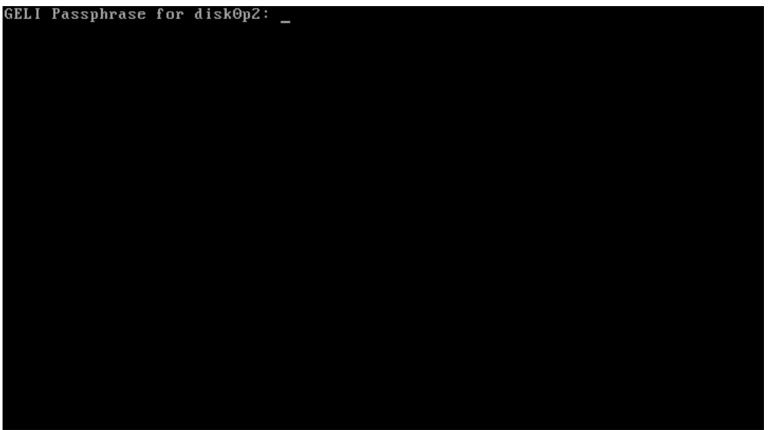

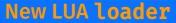

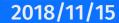

Here is how boot of such GELI encrypted password prompt looks like on BIOS type.

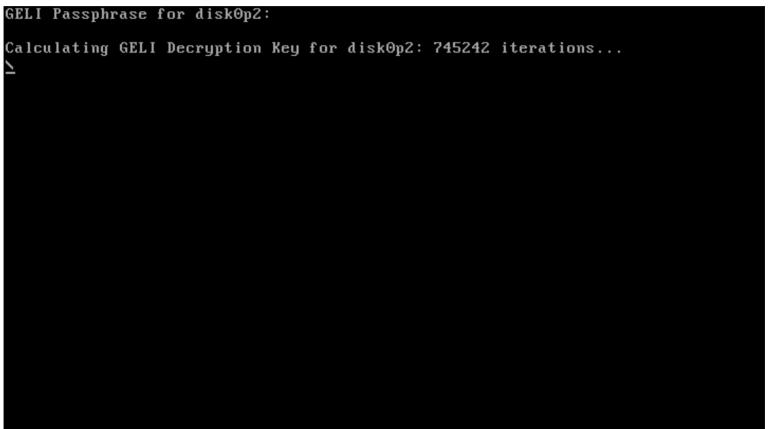

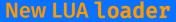

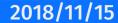

... and after the password is being accepted you get the **loader** FreeBSD menu.

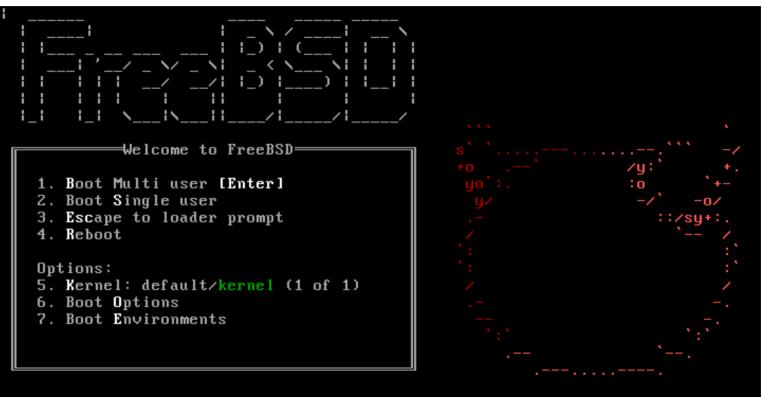

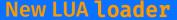

## **Questions?**

### Sławomir Wojciech Wojtczak

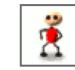

vermaden@interia.pl
vermaden.wordpress.com
twitter.com/vermaden

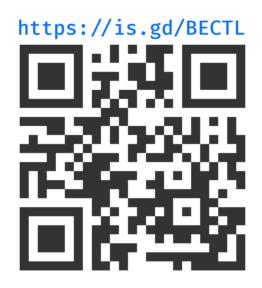

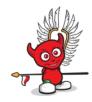

FAQ

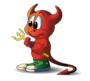

2018/11/15

# **Thank You!**

### Sławomir Wojciech Wojtczak

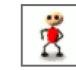

vermaden@interia.pl
vermaden.wordpress.com
twitter.com/vermaden

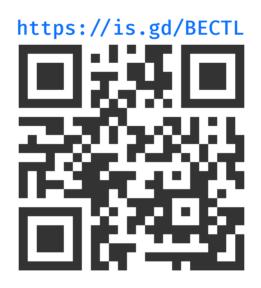

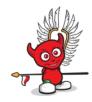

FAQ

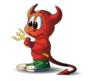

2018/11/15